come and appleton and appleton continues and continues and continues are a continued as a continued of the set Particle Physics - Astronomy Research Council Starlink Project Starlink Cookbook

> Martin Clayton 5 August 1996

# Echelle Data Reduction Cookbook

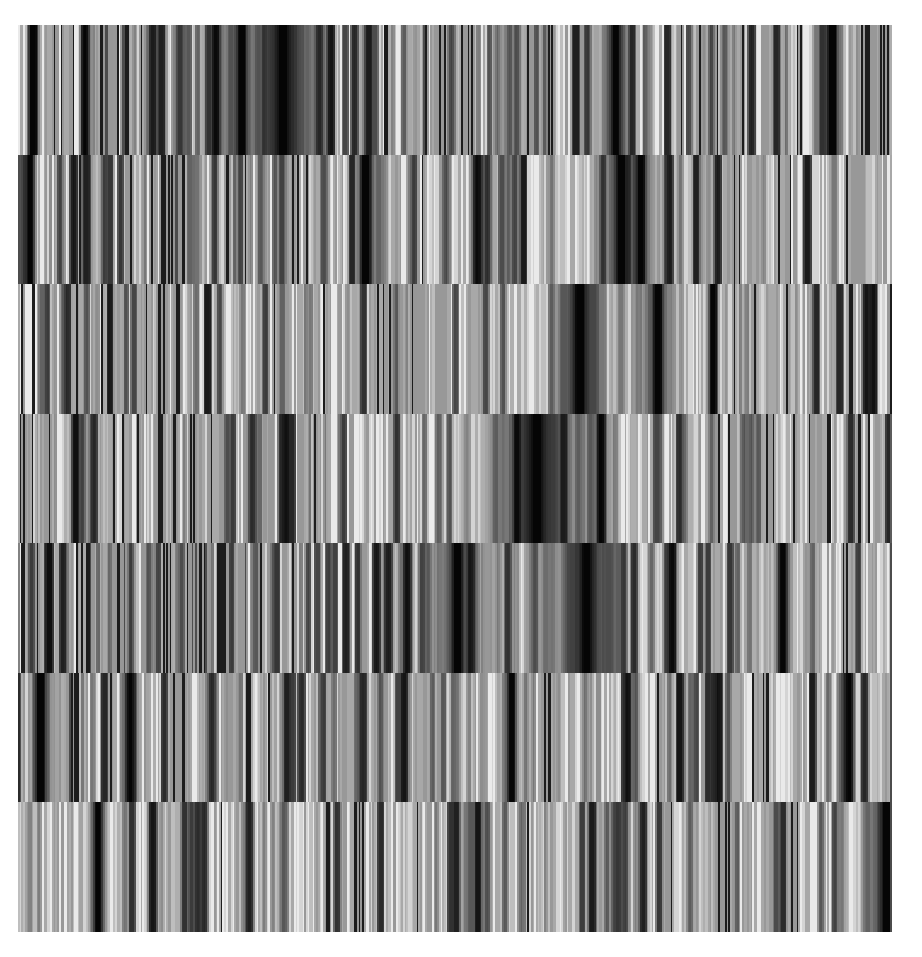

A collapsed Echelle spectrum

# Contents

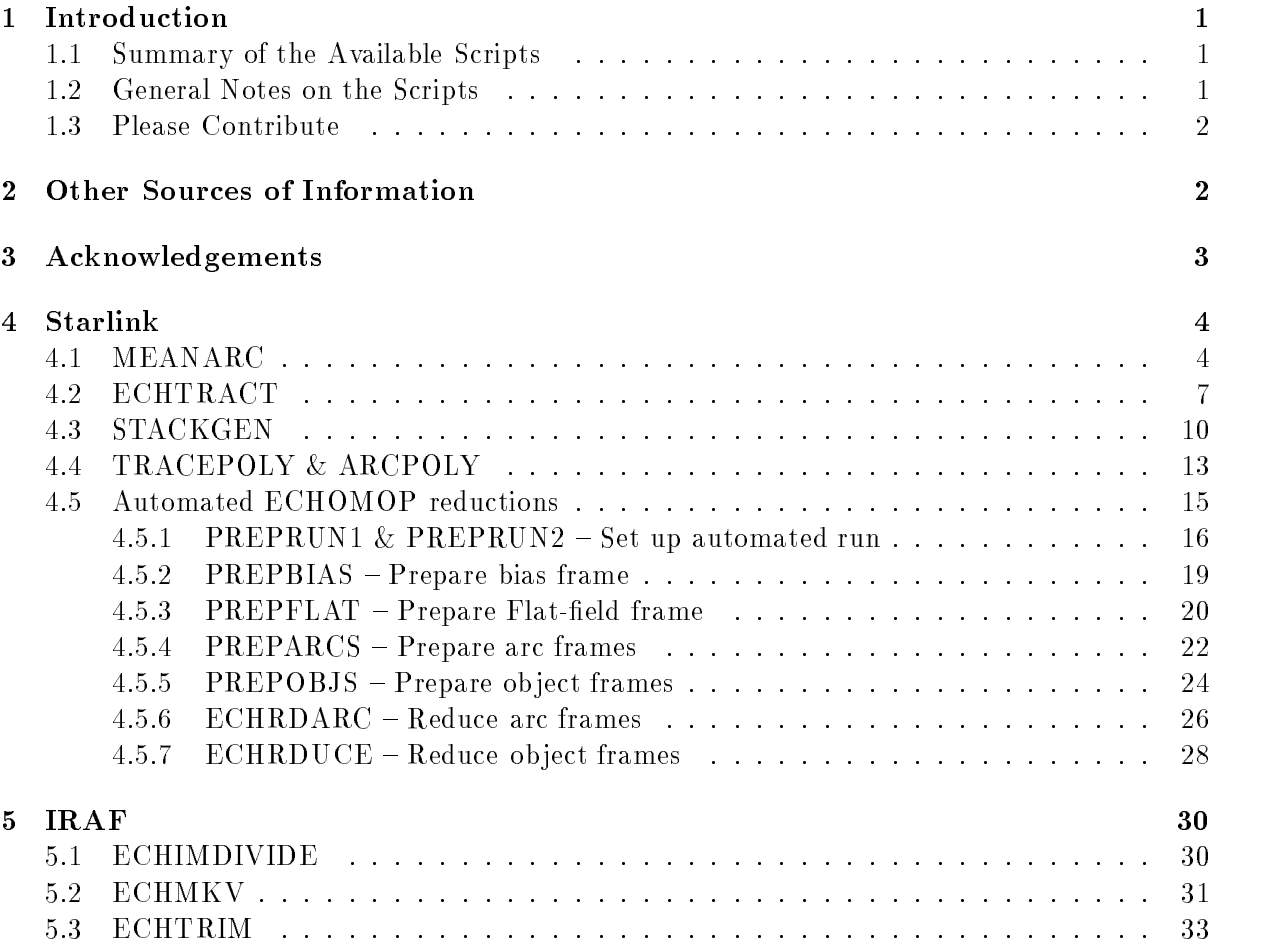

#### $\mathbf{1}$ Introduction

This document is the first version of the Starlink Echelle Data Reduction Cookbook. It contains scripts and procedures developed by regular or heavy users of the existing software packages These scripts are generally of two types; *templates* which readers may be able to modify to suit their particular needs and *utilities* which carry out a particular common task and can probably be used 'off-the-shelf'.

In the nature of this subject the recipes given are quite strongly tied to the software packages, rather than being science-data led. The major part of this document is divided into two sections dealing with scripts to be used with IRAF and with Starlink software.

#### 1.1 Summary of the Available Scripts

The scripts included are the following

- **MEANARC** takes the weighted mean wavelength scale from two echelle arcs and applies it to an object spectrum. The weighting scheme is based on the times of the observations
- ECHTRACT takes a collapsed echelle spectrum e-g- from ECHOMOP and produces a series of NDF files each containing a single order of the spectrum.
- STACKGEN takes a collapsed echelle spectrum and reads the orders into a DIPSO stack
- TRACEPOLY TRACEPOLY TRACEPOLY TRACEPOLY TRACEPOLY TRACEPOLY TRACEPOLY TRACEPOLY TRACEPOLY TRACEPOLY TRACEPOLY eters from an ECHOMOP reduction structure file and lists them. ARCPOLY similarly extracts the polynomials describing the wavelength scales and lists them
- Automated ECHOMOP reduction takes the raw CCD data from an observing run and manages the CCD processing as well as running ECHOMOP. Scripts for doing each of the sub-tasks involved are provided.
- **ECHIMDIVIDE** (IRAF) normalises and applies a flat field to an echelle image on an order-by-order basis.
- **ECHMKV** (IRAF) extracts orders from a wavelength-calibrated echelle spectrum and converts to velocity at a specified wavelength, each order is output to a separate file.
- **ECHTRIM** (IRAF) trims the orders of a collapsed echelle spectrum (in IRAF) format) according to limits in a file provided.

Although the scripts are each for a specific purpose, you may well find that the task addressed closely matches your ob jective

#### $1.2$ General Notes on the Scripts

In this document each of the scripts is described in outline.

At Starlink sites you should find copies of the complete scripts in the directory

starexamplessc-

Some of the scripts are available in different flavours. For example the stackgen script is available in two versions – one for FIGARO ECHARC data, one for ECHOMOP data. These scripts are both in the examples directory and named stackgen\_echarc and stackgen\_echomop respectively

The scripts are self documenting. I've commented them in places where they might be adapted to other purposes. The scripts may seem a little long as they contain many comments  $-$  this is to aid those wishing to make use of them as *templates* for their own work.

The C shell is used for most of the Starlink scripts and IRAF cl for the IRAF scripts

#### $1.3$ Please Contribute

To be really useful this cookbook should contain as many of the tools and tricks used by echelle workers as possible. If you have a handy script, or are aware of one, please contribute it by contacting the author. Scripts need not be coded to any standard  $-$  its the algorithm which is important – Starlink will code and document the scripts as required. The cookbook will be re-released irregularly but often as new tools come to light.

#### Other Sources of Information  $\overline{2}$

This cookbook complements the Starlink Introduction to Echelle Spectroscopy (Starlink document SG-, which is a good method for the second form of the second state.

A signicant part of the process of successful spectrum extraction is the preliminary handling of the CCD data frames Those planning to use IRAF should consult A Users Guide to CCD Reductions with IRAF UGCRI by Philip Massey UGCRI is quite a good document for any door of CCD danal crem those planning to doe erg. CODFILOIE or FIGARO to do the preparation

IRAF users should look at the two documents for échelle data reduction within IRAF: A User's Guide to Reducing Echelle Spectra With IRAF and Guide to the Slit Spectra Reduction Task DOECSLIT. These give a comprehensive description of the IRAF approach to échelle data. There is also a hypertext tutorial for DOECSLIT at

#### • http://star-www.rl.ac.uk/iraf/web/tutorials/doecslit/doecslit.html

You may be able to access a local copy of this tutorial; consult your system manager.

There is an excellent guide tailored to the reduction of echelle data taken using the Hamilton Spectrograph: Introduction to Echelle Data Reduction Using the Image Reduction Analysis Facility, which is a Lick Observatory Technical report. (A PostScript copy is available from the Starlink Echelle Support Pages.) This is a complete step-by-step run through of échelle data reduction using  $IRAF - from CCD$  data to calibrated spectra.

<sup>&</sup>quot;IRAF documents can be found in your IRAF installation; you do not need to get them from Tucson or a mirror. Check with your manager for details.

The primary documentation for ECHOMOP is  $ECHOMOP - Echelle$  data reduction package , starling document surface  $\mu$  , and  $\mu$  the data reduction steps using the data reduction steps using the data reduction of the data reduction of the data reduction of the data reduction of the data reduction of the da ECHOMOP and includes some general advice and tips. There is some additional information and advice in the on-line HELP for ECHOMOP if you get stuck.

An up-to-date set of hypertext documents for Starlink échelle data reduction and related information; including hypertext help, bug reports, comments and news is maintained at

```
\bullet http://www.star.ucl.ac.uk/"mjc/echelle/
```
The absolute latest version of this document is also kept in these pages All the scripts included here are available in source form

# Acknowledgements

Thanks are due to Andrew Collier Cameron who has been the principal contributor of scripts using ECHO and FIGARO on which is a fight which is based on which is based on which is based on which is based

Horst Meyerdierks helped with some of the FIGARO based scripts

The IRAF scripts are closely based upon scripts posted to the IRAF newsgroups by Francisco Valdes of the NOAO-IRAF group

Pierre Maxted contributed a modified version of tracepoly called arcpoly for extracting the wavelength polynomials from ECHOMOP reduction structure files.

# Starlink

#### 4.1 MEANARC

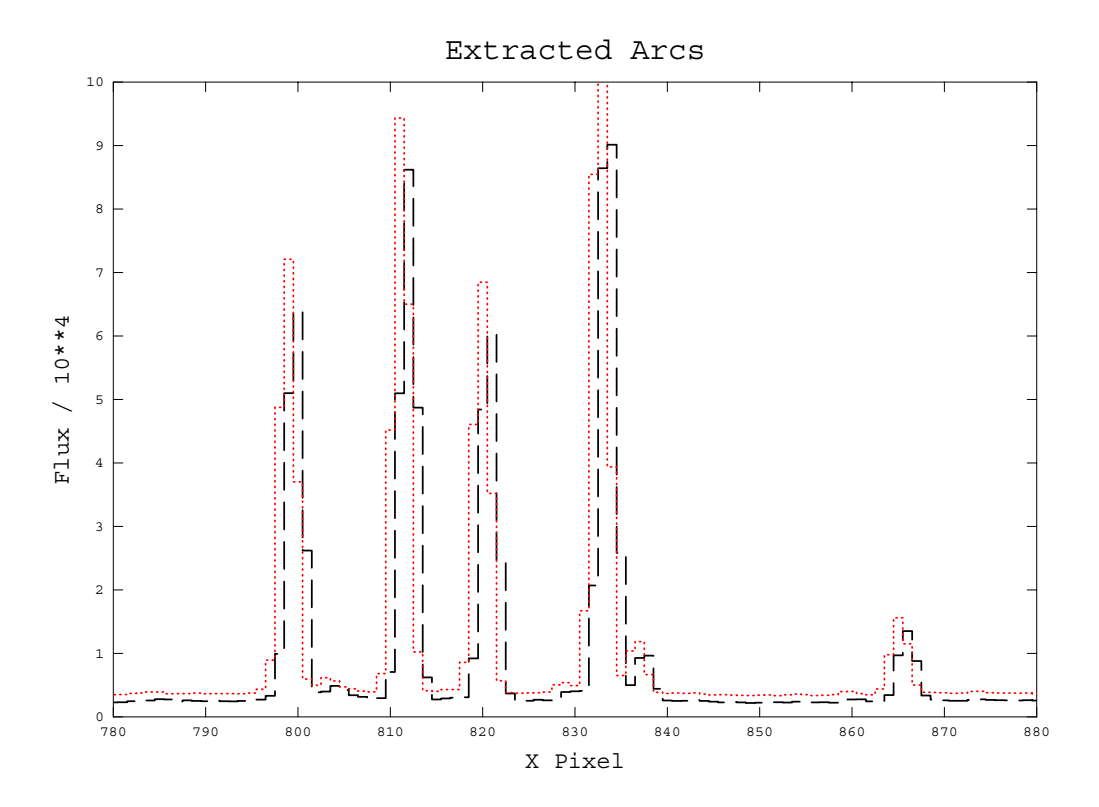

Figure 1: Two arc exposures. The exposures were taken before and after a series of ob ject exposures A shift of about one pixel between the two can be seen Assuming this shift is linearly related to time, the MEANARC script could be used to interpolate between wavelength-scales based on the arc spectra and apply the scaling to the object spectra.

#### Purpose

Pastes the average of two arc wavelength scales onto a spectrum

#### Language

Perl script

#### Description

A common data reduction task is to apply the wavelength calibration based an arc lamp spectrum to an object frame or several object frames. It is often the case that we have two arc lamp exposures which 'bracket' the astronomy frames in case there is some time dependence of the wavelength scale FIGARO XCOPI allows a weighted mean of the wavelength scales of two arc frames to be applied to an object frame. This script takes this one step further by working out the weighting  $-$  based upon Modified Julian Dates extracted from FITS header information which should have propagated into the Starlink

data structures holding the object frames. If FITS headers are not present the script won't work as is, but could be modified to obtain date information from a different source.

This is a perl script  $-\text{don't be alarmed}$ ! If it does what you need then it's very simple to use. Perl was chosen as a simple floating point calculation is needed. The script could be modified to drive a different FIGARO application.

This script will take two wavelength-calibrated arcs, typically bracketing object frames, use FIGARO XCOPI to find the mean wavelength scale for each of the object frames and apply this scale to the data. This script is suitable for processing spectra wavelength-calibrated with FIGARO ECHARC

HDSTRACE is used to search for the MJD record of a FITS header from which the Modified Julian Date for the file can be extracted. The weighting of the 'mean' wavelength scale for an ob ject frame is based on the MJD for each of the two arcs and that of the object itself. Schematically the weighting is:

$$
OUTPUT = ARC1 + \frac{T_{OBJ} - T_{ARC1}}{T_{ARC2} - T_{ARC1}} \times (ARC2 - ARC1)
$$

where

OUTPUT is the wavelength scale produced

 $\bf{ARC1}$  is the wavelength scale of  $\bf{ARC1}.$ 

 $\bf{ARC2}$  is the wavelength scale of  $\bf{ARC2}$ .

 $T_{ABC1}$  is the MJD for ARC1.

 $I_{\textit{ARC2}}$  is the MJD for ARCZ.

 $T_{OBJ}$  is the MJD for the object.

#### Usage

You can simply invoke this script with no arguments and you will be prompted for the required information. Alternatively, you can supply the arguments on the command line. For example, if you have two object frames  $obj1$  and  $obj2$  bracketed by the arc exposures arc1 and arc2 this would be a suitable way to invoke the script:

 $m$  arc and arc arc arc arc objects that  $\sim$ 

If supplied, command-line arguments must be in this order:

- 1. First Arc. Name of the first arc frame file.
- 2. Second Arc. Name of the second arc frame file.
- 3. List of object frames. Names of the files to which the calibration should be applied. You can supply as many names as you like, separated by spaces. If you are prompted for a list of objects, then you should supply a comma-separated list of object frames.

Missing command-line arguments are prompted for.

#### Source code

In a standard Starlink installation the source code for MEANARC can be found in the file:

starexamplessc-meanarc

# Notes

- 1. FIGARO V5.0-0 or higher is required.
- 2. By default, this script modifies the wavelength scales of the object files on which it acts. To create new files with a postfix (e.g. file\_wcal.sdf from file.sdf) modify the value of the variable \$Postfix as commented in the script.
- 3. If FITS header information has not been propagated to the Starlink data structure, or there is no Modified Julian Date present, this script will not work. The routine 'getmjd' in the script could be modified to use date information from a different source. See the script for details.

#### 4.2 ECHTRACT

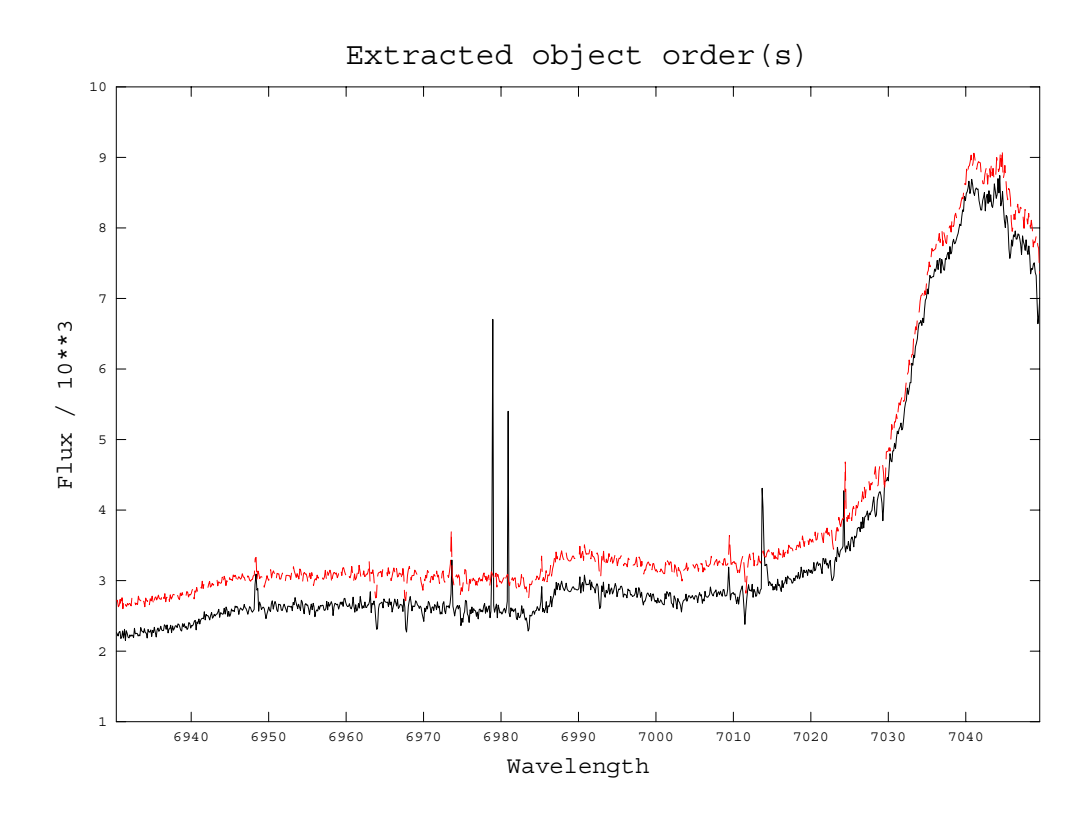

Figure 2: These are two ECHOMOP-extracted orders from different exposures. The orders were extracted from collapsed échelle spectra into single-order NDFs using ECHTRACT. The orders were then read into DIPSO with SPORD and plotted. Note that the level of the upper-plotted line has been shifted for clarity. The lower-plotted spectrum shows some cosmic-ray contamination.

#### Purpose

Script to extract orders from a reduced échelle image to individual NDF files suitable for reading into DIPSO

#### Language

C shell script

#### Description

This script performs a common task; slicing out individual orders from a collapsed, extracted échelle image. In a collapsed échelle image each row of the 2-D image is a single order from the echellogram. Each order has its own wavelength scale, which is stored in an NDF extension This script will pair up each order with its wavelength scale and output them as individual NDFs with flux data in the main NDF data array and wavelength data in the AXIS(1) data array, in other words, an NDF which can be read by DIPSO, FIGARO and so on.

The input image should be one output from ECHOMOP (produced using ech\_result

or removed option by the production or one which consists or a dimensional consistence or a dimensional consta image where each order occupies a single line of the image.

There are two versions of this script available:

- $\bullet$  echtract\_echomop is specifically for processing ECHOMOP output.
- $\bullet$  echtract\_echarc is specifically for processing FIGARO ECHARC output.

The scripts expect the wavelength data in the input images to be stored in NDF extensions as follows

- $\bullet$  . MORE. ECHELLE. ECH\_2DWAVES for  $\rm ECHOMOP$  data.
- $\bullet$  . AXIS(1). MORE. FIGARO. DATA\_ARRAY. DATA for  $\rm ECHARC$  data.

if this is not the case you can still use the script by modifying the value of the AXISDATA variable in the scripts

The full all-order wavelength scales would normally be propagated to the output NDFs; to reduce the size of the individual-order NDFs this extension is deleted in each output file. You can modify this behaviour by commenting out the part of the script which 'shrinks' the per-order NDFs.

The main 2-D order array is expected to be in the NDF main DATA\_ARRAY (it will be for ECHOMOP or ECHARC data). If you want to take the data from a different location. then set the variable FLUXDATA in the scripts to reflect the location. For example, if the data are in the extension . MORE. ECHELLE. DATA\_ARRAY, then edit the appropriate line in the script to

 $set$  FLUXDATA =  $'$ . MORE. ECHELLE. DATA\_ARRAY';

Be sure to include the leading  $\cdot$  or the extension will not be found.

#### Usage

You can simply invoke this script with no arguments and you will be prompted for the required information. Alternatively, you can supply the arguments on the command line. For example if you have a collapsed echelle spectrum extobjsdf which contains orders and you want each order to be stored in an NDF called extord\_nn.sdf, where nn is the number of the order, invoke the script thus:

```
\mathbf{r} . The contract extra transformation of \mathbf{r}
```
If supplied, command-line arguments must be in this order:

- 1. Input image. Name of the image containing the échelle orders.
- 2. Number of first order. Number of the first echelle order to be extracted.
- 3. Number of last order. Number of the last échelle order to be extracted.
- Output root Root name for output images eg a value ech will lead to output files ech\_01.sdf, ech\_02.sdf and so on.

Missing command-line arguments are prompted for.

## Source code

In a standard Starlink installation the source code for ECHTRACT can be found in the

- echtractechomop for ECHOMOP for ECHOMOP data for ECHOMOP data and the ECHOMOP data for ECHOMOP data and the ECH
- stare the complete that for FIGARO Echarc for FIGARO ECHARO ECHARO ECHARO ECHARO

## Notes

- 1. FIGARO V5.0-0 or higher is required.
- 2. KAPPA V0.9-0 or higher is required.
- 3. By default, wavelength data in the input file should be in the extension:
	- $\bullet$  . MORE. ECHELLE. ECH\_2DWAVES for  $\rm ECHOMOP$  data.
	- $\bullet$  . AXIS(1). MORE. FIGARO. DATA\_ARRAY. DATA for  $\rm ECHARC$  data.

Use HDSTRACE to check this

 $B$  default the ux array is assumed to be in the main the main the main the main the main the main the main the main the main the main the main the main the main the main the main the main the main the main the main the m

### .DATA\_ARRAY

of the input file. Use HDSTRACE to check this.

5. This script performs a Starlink login, setup for FIGARO and KAPPA commands. This is so that the script need not be 'source'd to use. You can reduce the script set up time and get rid of the login-position masses if it is not the starling of the Starling and Starling and St login, setup for FIGARO and for KAPPA. Edit out the lines as indicated in the script then, to use this script, you must source it. For example:

source extra the extra thraction of  $\mathbf{r}$  extra thraction of  $\mathbf{r}$  extording the extra thraction of  $\mathbf{r}$ 

#### 4.3 **STACKGEN**

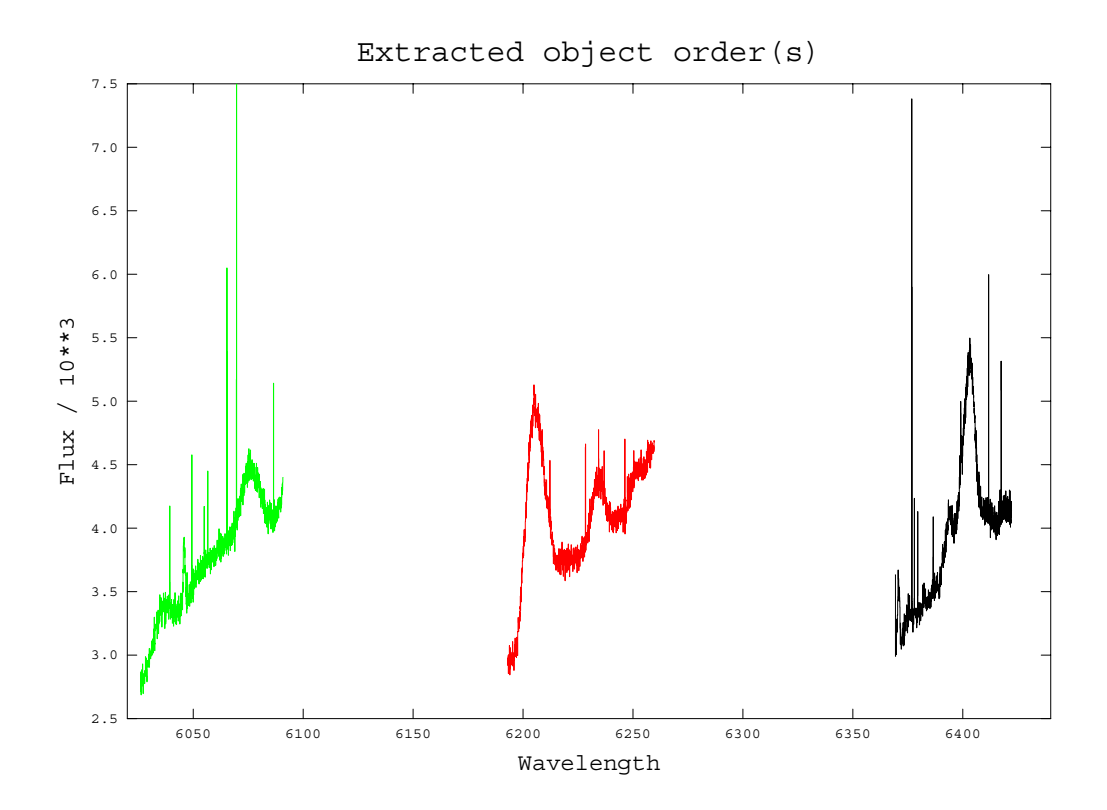

Figure 3: Partial échelle orders plotted from a DIPSO stack. The stack was generated from ECHOMOP data using the STACKGEN script. Note that these are UES data  $-$  only about half of each order has been recorded on the CCD, hence the large inter-order gaps in the wavelength coverage. Note also that the data are not blaze-corrected, hence the general rise in signal level with increasing wavelength.

#### Purpose

Script to generate a DIPSO stack containing orders from a collapsed échelle image.

#### Language

C shell script

#### Description

This script converts an NDF containing a collapsed echelle spectrum into a DIPSO stack where each stack entry holds one order from the echellogram. In a collapsed échelle image each row of the 2-D image is a single order from the echellogram. Each order has its own wavelength scale, which is stored in an NDF extension. This script will pair up each order with its wavelength scale and output them as individual NDFs with flux data in the main NDF data array and wavelength data in the  $AXIS(1)$  data array, in other words, an NDF which can be read by DIPSO, FIGARO and so on. Once the orders have been output to their own NDFs they are read into DIPSO and then saved as a DIPSO stack The intermediate NDFs are then deleted

The input image should be one output from ECHOMOP (produced using ech\_result or removed option by the production or one which consists or a dimensional consistence or a dimensional consta image where each order occupies a single line of the image.

There are two versions of this script available

- $\bullet$  stackgen\_echomop is specifically for processing ECHOMOP output.
- $\bullet$  stackgen\_echarc is specifically for processing FIGARO ECHARC output.

The scripts expect the wavelength data in the input images to be stored in NDF extensions as follows

- $\bullet$  . MORE. ECHELLE. ECH\_2DWAVES for  $\rm ECHOMOP$  data.
- $\bullet$  . AXIS(1). MORE. FIGARO. DATA\_ARRAY. DATA for  $\rm ECHARC$  data.

if this is not the case you can still use the script by modifying the value of the AXISDATA variable in the scripts

The main 2-D order array is expected to be in the NDF main DATA\_ARRAY (it will be for ECHOMOP or ECHARC data). If you want to take the data from a different location. then set the variable FLUXDATA in the scripts to reflect the location. For example, if the data are in the extension . MORE. ECHELLE. DATA\_ARRAY, then edit the appropriate line in the script to

 $set$   $FLUXDATA = 'MORE. ECHELLE.DATA_ARRAY';$ 

Be sure to include the leading  $\cdot$  or the extension will not be found.

#### Usage

You can simply invoke this script with no arguments and you will be prompted for the required information. Alternatively, you can supply the arguments on the command line. For example if you have a collapsed echelle spectrum extobjsdf which contains orders and you want the stack to be called ech\_STK.sdf, which you can then read in DIPSO with the command

> restore ech

invoke the script thus

 $\sim$  extremely restricted to the change of  $\sim$ 

If supplied, command-line arguments must be in this order:

- 1. Input image. Name of the image containing the échelle orders.
- 2. Number of first order. Number of the first échelle order to be extracted.
- 3. Number of last order. Number of the last echelle order to be extracted.
- Output stack Root name for output stack eg a value ech will lead to output DIPSO stack ech\_STK.sdf. This is also used as the root name for the temporary single-order NDFs.

Missing command-line arguments are prompted for.

#### Source code

In a standard Starlink installation the source code for STACKGEN can be found in the

- state is the state of ECHO for ECHOMOP and the ECHOMOP data and the ECHOMOP data and the ECHOMOP data and the
- stackgenecharch for FIGARO ECHARC for FIGARO ECHARO ECHARC data for FIGARO ECHARC data for FIGARO ECHARC data for

#### Notes:

- 1. FIGARO  $V5.0-0$  or higher is required.
- 2. KAPPA V0.9-0 or higher is required.
- 3. By default, wavelength data in the input file should be in the extension:
	- $\bullet$  . MORE. ECHELLE. ECH\_2DWAVES for ECHOMOP data.
	- $\bullet$  . AXIS(1). MORE. FIGARO. DATA\_ARRAY. DATA for  $\rm ECHARC$  data.

Use HDSTRACE to check this

 $B$  default the ux array is assumed to be in the main the main the main the main the main the main the main the main the main the main the main the main the main the main the main the main the main the main the main the m

#### . DATA\_ARRAY

of the input file. Use HDSTRACE to check this.

5. This script performs a Starlink login, setup for FIGARO commands, setup for KAPPA commands and DIPSO setup. This is so that the script need not be 'source'd to use. You can reduce the script set up time and get rid of the login-setup messages if you have already done a Starlink login, setup for FIGARO, KAPPA, and DIPSO. Edit out the lines as indicated in the script then, to use this script, you must source it. For example

 $\sim$  stacked statistically the statistical statistics of  $\sim$ 

#### $SC/3.1$

#### 4.4 TRACEPOLY & ARCPOLY

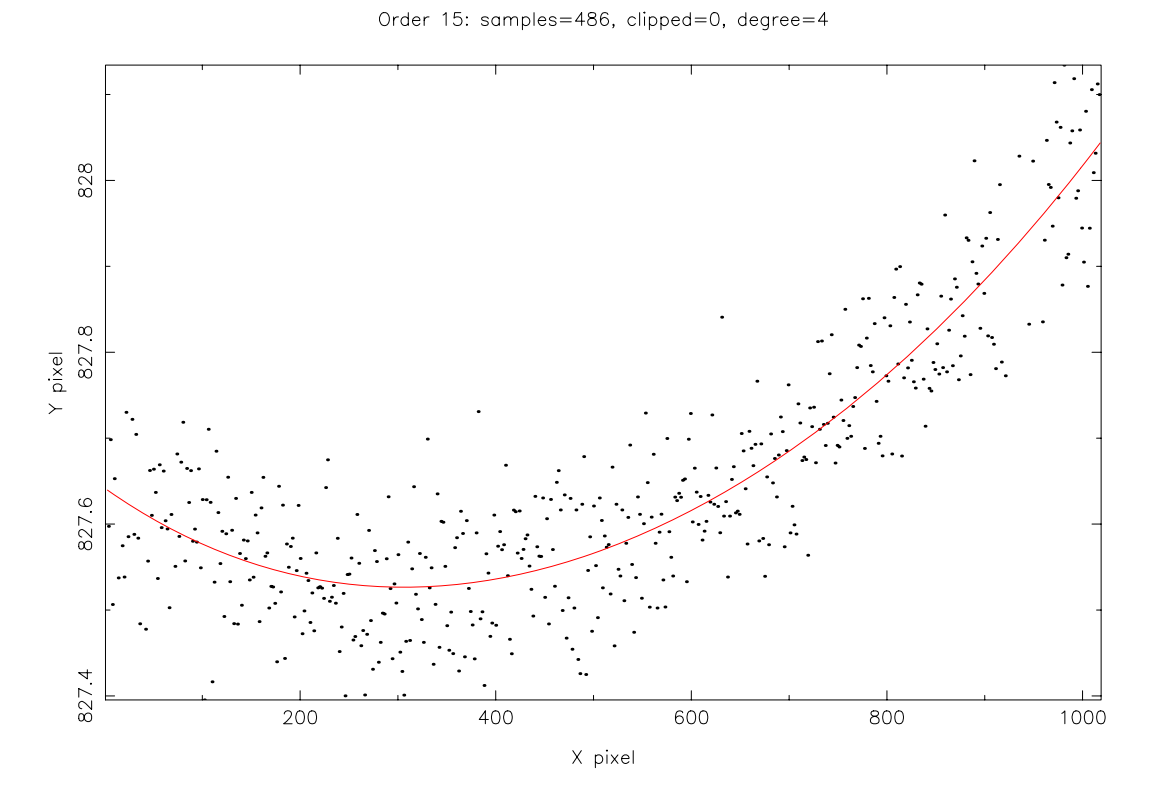

Figure Curve tted to the trace of an echelle order using ECHOMOP echtord This is a fourth-order polynomial. The parameters of the fit could be listed using the TRACEPOLY script

#### Purpose

TRACEPOLY is a script to extract trace polynomial coefficients from an ECHOMOP data reduction structure file. ARCPOLY is a similar script which extracts wavelength polynomial coefficients from an ECHOMOP data reduction structure file.

#### Language

C shell script

#### Description

TRACEPOLY uses the Starlink HDSTRACE utility to look for the ob ject

```
<file>.MORE.ECHELLE.TRC_POLY
```
in the ECHOMOP reduction structure file <file>.sdf which holds the coefficients of order trace polynomials as determined by the ECHOMOP task ech\_trace. This allows easy access to the trace polynomials outside of ECHOMOP tasks The script can be modified to display other information from ECHOMOP reduction structures. An example of this is ARCPOLY which looks for the object

<file>.MORE.ECHELLE.W\_POLY

which holds the wavelength-scale polynomials for the reduction.

Usage

You can simply invoke the scripts with no arguments and you will be prompted for the required information. Alternatively, you can supply the arguments on the command line. For example

 $t_{\rm r}$  respectively respectively.

will display the first seven polynomials coecients for the seven for the data in the reduction structure file rdf68.sdf.

If supplied, command-line arguments must be in this order:

- 1. Reduction structure. Name of the ECHOMOP reduction structure file.
- 2. Number of the order. Number of the order trace or wavelength scale to be displayed
- 3. Maximum coefficients. (Default value 8.) Number of polynomial coefficients to be displayed

Arguments  $1-2$  will be prompted for if not given on the command line. Argument 3 defaults to the value 8 if not given on the command line.

#### Source code

In a standard Starlink installation the source codes for TRACEPOLY and ARCPOLY can be found in the files:

stare tracepolytic starts and the starts of the starts of the starts of the starts of the starts of the starts

and

, a case, assumption , a case, working ,

#### 4.5 Automated ECHOMOP reductions

This family of scripts can be used to manage the automatic reduction of echelle data based upon a single template reduction performed manually. The scripts are as follows:

- **PREPRUN1** Driver script for an automated reduction run. Prompts for details of the dataset
- **PREPRUN2** Driver script for an automated reduction run. Should be edited to contain details of the dataset
- PREPBIAS A bias frame is created using FIGARO MEDSKY to produce the median of the input images
- PREPFLAT Uses the bias frame produced by PREPBIAS and a series of input images to create a flat field using FIGARO MEDSKY. Rotates the images (if needed) to give horizontal orders.
- **PREPARCS** Uses the bias frame produced by PREPBIAS and the flat field from PREPFLAT to prepare the input arc images for ECHOMOP. Images clipped and rotated
- **PREPOBJS** Uses the bias frame produced by PREPBIAS and the flat field from PREPFLAT to prepare the input object images for ECHOMOP. Images clipped and rotated
- **ECHRDARC** Extracts the arc spectra using an appropriate object image to determine channels

ECHRDUCE Extracts the object spectra.

The PREPBIAS, PREPFLAT, PREPARCS and PREPOBJS scripts use FIGARO commands to prepare the raw CCD image frames for use by ECHOMOP. By default, these scripts do not perform rotation of the images ECHOMOP requires that the orders of the spectrum should run roughly parallel to the rows of the image foot heilanched i- to all imput frames contains echelle spectra with the dispersion running roughly along the columns you should uncomment the parts of the scripts which deal with image rotation. See the individual scripts for details.

As FIGARO is used for the data preparation, there is no automatic handling of error values. The scripts might be adapted to use CCDPACK to perform the CCD-related preprocessing if variances are required, e.g. for optimal extractions.

The script PREPRUN1 is provided as an example of a driver script for the other tasks. It may be more convenient to use a non-interactive driver script which you should edit to contain the details of the dataset. PREPRUN2 is a template for this purpose.

In use, at least a single object and arc should be reduced manually using echmenu to ensure that correct general parameters are used to build an ECHOMOP reduction file which can be re-used in subsequent reductions. The scripts ECHRDARC and ECHRDUCE should be edited to reflect the sequence of operations required for your particular data.

Which parts of a reduction can be fully automated, which parts need to be done only once in the template manual reduction, which parts must be done manually for every dataset, will depend entirely on your data. If you are in any doubt, you should study the Introduction to Echelle Spectroscopy to get an idea of which parts of the reduction are tricky. In theory, ECHOMOP can be used to perform fully-automated reductions in most cases. In practice, there is no substitute for carefully investigating your data before trying to 'pipeline' process it. Even if you are confident of successful automated reduction, you will still have to review the results carefully

In the scripts included, the echmenu option sequence:

4.2 ech\_object Get the object channel. 22 ech\_mdlbck Model the background as scattered light. 7 ech\_profile Model the object profile. 8 ech\_extrct Extract the orders. 14 ech\_result Write the results to an output NDF. EXIT Exit echmenu.

is executed See SUN- for details of ECHOMOP reductions The EXIT option must be included otherwise echmenu will revert to interactive mode when the sequence of options is completed. The reduction sequence is specified via the parameter tune\_automate. Other parameters e-di- which cheraction object to output (parameter states in the H are also given in the echmenu command line. As the above sequence does not perform order tracing, the order trace polynomials must be provided in the manually-prepared reduction structure file. This is an example of an automated reduction sequence where one aspect of the reduction – the order tracing – has been done only once manually and reused in the subsequent automatic reductions.

#### PREPRUN PREPRUN Set up automated run

These are example master driver scripts for an automated run

If you want to perform optimal extractions or need variance data with from reduction, you'll need to know the noise and gain details of the detector used

some sort of image and interrogation programs (sign freezewitch and ICUR) to work out which part of the overscan to use for 'zero-offset correction' and which part of the frames you want to keep for extracting the spectra

Two examples are provided,  $PREPRUN1$  prompts for all the parameters required  $-$  in practice you'll be better off using PREPRUN2 as there are rather a lot of parameters. The best way to manage reductions is to take a copy of PREPRUN2 and enter in the script the various trimming numbers, CCD gain and output noise, and object  $\&$  arc lists and so on. The whole reduction can then be done by running the script without any prompts

Here is the prologue for PREPRUN

#### Purpose

Driver script to set up for an automated échelle data reduction run.

#### Language

C shell script

# Description

This script can be used to coordinate the relatively complex series of operations required for reducing a large number of similar échelle spectrograms. Before using the script, you should be familiar with the use and parameters of the ECHOMOP package. (You can try this out without being familiar with  $ECHOMOP - but$  it is a complex package!)

Essentially the procedure is to 'prototype' the reduction manually using ECHOMOP and then, once you have determined suitable parameter settings, to use the manually-generated reduction structure file as a template with which to reduce the complete dataset.

Which parts of the reduction procedure need to be done for every frame, and which parts can be copied 'as-is' from the manual template will depend on your data. For example, you might use the order traces from the manual reduction for all the frames. This will be fine as long as the image of the echellogram remains stable over the full time period which covers your dataset. One way to check this sort of thing is to perform two manual reductions  $-\text{one}$ from early in the time period covered, one from late  $-$  and then compare the two. Plotting orders from the reduced arcs is a good way to spot shifts in the dispersion direction Detecting shifts in the spatial direction can be more difficult; however, you might use the tracepoly script to extract the parameters of the order traces from the ECHOMOP reduction structure files. You can then compare the parameters and look for shifts  $-$  for POLY fits checking that the low-order parameters closely match and that higher-order parameters are small should be enough

This script calls a set of shortish scripts to perform each of the data preparation tasks – debiasing, flat fielding, clipping and so on. You should review the descriptions in these scripts so that you are happy you understand what each one is doing with your data You may also need to edit the scripts in some places, particularly if your echellograms have orders which run roughly vertically

The output of the automated reduction process is a series of files  $ob$  file' where 'file' is the name of the source object frame. Arc frames  $ar$ -'file' are similarly created.

#### Usage

You need to know the true detection area of the CCD used to acquire your data  $-$  if you don't, display an image with FIGARO IMAGE and look for empty parts of the frame at the edges of the image. These are not used by ECHOMOP and should be cut off by setting suitable values for the trim parameters. You should select a part of the overscan  $($ 'dark' area) to be used for measurement of the electronic bias level. Use FIGARO ICUR to measure the coordinates of the various areas

The following in this script should be edited to suit your data:

- 1. Detector overscan sample region  $-$  for bias-level determination.
- 2. Detector clipping region (to remove overscan)  $-$  to remove non-science data areas of the input images
- 3. Detector output details (noise, gain).
- 
- 5. List of flat-field frames.
- 6. List of arc frames.
- 7. List of arc mask frames (paired with arcs) these are used to configure the processing of arcs so that they are extracted in the same way as ob jects
- 8. List of object frames.
- 9. Name of prototype ECHOMOP reduction structure file.

See comments in the script for details. Example values have been given for some of these items

#### Source code

In a standard Starlink installation the source code for the PREPRUN scripts can be found in these files:

- stare and the start present and the start of the start of the start of the start of the start of the start of t
- stare starts the complete starts of the starts that the contract of the contract of the contract of the contract of

# 4.5.2 PREPBIAS - Prepare bias frame

#### Purpose

Script to prepare a single biasframe from a series of frames

#### Language

C shell script

#### Description

This script produces a single median image from a series of 'raw' CCD bias frames. The median bias frame is created using FIGARO MEDSKY The output image is called biasframe, this can be altered by editing the appropriate line in the script.

#### Usage

This script can simply be invoked from the shell; in this case the script will prompt for a list of the input bias images Alternatively the list of bias frames can be supplied on the command line, for example:

```

 prepbias run run run	 run run run
```
If wildcarding facilities are available in your shell, you can use them to simplify the command line, for example, the above would become:

#### prepbias run run

in the C shell. This wildcarding facility is available when the script prompts for a list of input images

#### Source code

In a standard Starlink installation the source code for PREPBIAS can be found in the file:

#### stare presented to the start of the start of the start of the start of the start of the start of the start of t

#### Notes:

1. If needed, the input parameters can be input at the command line thus:

#### nohup prepabilitet prepabilitet filename filename filename filename filename filename filename filename filenam

the nohup command will ensure that the script continues to run even when you have logged off the system. The  $\&$  at the end of the line will run the script in the background

- 2. This script is designed to be used as part of an automated échelle data reduction package. If you intend to use it for this purpose, you should not change the name of the output median bias frame biasframe. See the comments in the script for changes which can be made if it is to be used stand-alone.
- 3. This script will work with  $FIGARO$  v5.0-0 or later.
- This script is designed to be called by a master reduction script See the example scripts preprun1 and preprun2 for details.

#### $4.5.3$  PREPFLAT – Prepare Flat-field frame

#### Purpose

Script to prepare a median flat-field for use by ECHOMOP.

#### Language

C shell script

#### Description

This script takes a list of 'raw' CCD flat-field frames and produces a single median flat-field image suitable for use as the FFIELD file in ECHOMOP.

Be advised that flat-fielding in échelle data reduction is not easy  $-$  sometimes it's not even possible Referred to the Internet Section to Echelle Spectroscopy (Welly Johnson) States St

The script performs the basic CCD data processing steps of bias subtraction and trim ming. Bias subtraction removes the zero-point bias introduced by the camera electronics. Trimming removes the pre-scan and over-scan regions of the CCD image which contain no science data and can confuse the algorithms in echelle data reduction software

If required, the CCD frames can be rotated so that the dispersion direction of the echelle orders runs horizontally as required by ECHOMOP

The median flat-field is calculated using FIGARO MEDSKY.

#### Usage

This script can simply be invoked from the shell; in this case the script will prompt for a list of the input flat-field images. Alternatively, the list of frames can be supplied on the command line, for example:

#### prepflat run run run run run run

If wildcarding facilities are available in your shell, you can use them to simplify the command line, for example, the above would become:

#### present run in the contract run in the contract of the contract of the contract of the contract of the contract of the contract of the contract of the contract of the contract of the contract of the contract of the contrac

in the C shell. This wildcarding facility is available when the script prompts for a list of input images

In practice invocation from your shell is unlikely to be a good method of using this script as 8 environment variables defining the region of the image to be kept and the region of the overscan to be used for debiasing are required. Use of these variables is summarised below.

#### Source code

In a standard Starlink installation the source code for PREPFLAT can be found in the

#### stare presented to the start of the start of the start of the start of the start of the start of the start of t

Notes

1. If needed, the input parameters can be input at the command line thus:

nohup prepfelat filename filename filename filename filename filename filename filename filename filename file

the nohup command will ensure that the script continues to run even when you have logged off the system. The  $\boldsymbol{\ell}$  at the end of the line will run the script in the background

- 2. This script is designed to be used as part of an automated échelle data reduction package If you intend to use it for this purpose you should not change the name of the output median flat-field frame flatfield. See the comments in the script for changes which can be made if it is to be used stand-alone.
- 3. This script will work with FIGARO v5.0-0 or later.
- When this script is invoked environment variables dening the overscan region to be used for debiasing and the region of the images containing science data must be defined. These environment variables are used:

 $x\$ {bimin} X-start of overscan region to use for bias subtract.

 $x \in X$  end of overscan region to use for bias subtract.

ybimin Ystart of overscan region to use for bias subtract

ybimax Yend of overscan region to use for bias subtract

 $x$ trmin X-start of region of image to be retained.

 $x \times S$  end of region of image to be retained.

ytrmin Ystart of region of image to be retained

ytrmax Yend of region of image to be retained

- 5. A file biasframe containing a bias frame prepared by the script prepbias should exist in the working directory. You can alter the name of this file, see comments in the script
- 6. The input frames are not rotated by this script. You may have images in which the orders run roughly vertically in which case you should uncomment the line using FIGARO IROT90 as in the script. Approximately horizontal orders are required by ECHOMOP. If you do rotate the flat field, note that the script only rotates the final median frame, not the individual input frames (saves time).
- 7. This script is designed to be called by a master reduction script. See the example scripts preprun1 and preprun2 for details.

#### 4.5.4 PREPARCS – Prepare arc frames

#### Purpose

Script to prepare a set of arc frames for use by ECHOMOP

#### Language

C shell script

#### Description

This script takes a list of 'raw' CCD arc-lamp frames and performs the basic CCD data processing steps of bias subtraction and trimming on the images Bias subtraction removes the zero-point bias introduced by the camera electronics. Trimming removes the pre-scan and overscan regions of the CCD image which contain no science data and can confuse the algorithms in échelle data reduction software.

If required, the CCD frames can be rotated so that the dispersion direction of the échelle orders runs horizontally as required by ECHOMOP

The script produces a series of files a 'file' where 'file' is the name of the source frame.

#### Usage

This script can simply be invoked from the shell; in this case the script will prompt for a list of the input arclamp images Alternatively the list of frames can be supplied on the command line, for example:

#### preparcs run run run run run run

If wildcarding facilities are available in your shell you can use them to simplify the com mand line, for example, the above would become:

#### preparcs run run

in the C shell. This wildcarding facility is available when the script prompts for a list of input images

In practice invocation from your shell is unlikely to be a good method of using this script as 8 environment variables defining the region of the image to be kept and the region of the overscan to be used for debiasing are required. Use of these variables is summarised below

#### Source code

In a standard Starlink installation the source code for PREPARCS can be found in the file:

#### starexamplessc-preparcs

#### Notes:

1. If needed, the input parameters can be input at the command line thus:

```
nohup preparation in the contract filence of the contract of the contract of the contract of the contract of the contract of the contract of the contract of the contract of the contract of the contract of the contract of t
```
the nohup command will ensure that the script continues to run even when you have logged off the system. The  $\boldsymbol{\ell}$  at the end of the line will run the script in the background

- 2. This script is designed to be used as part of an automated échelle data reduction package If you intend to use it for this purpose you should not change the name of the output frames from  $a_{\text{l}}$  file' where 'file' is an input frame. See the comments in the script for changes which can be made if it is to be used stand-alone.
- 3. This script will work with FIGARO v5.0-0 or later.
- When this script is invoked environment variables dening the overscan region to be used for debiasing and the region of the images containing science data must be defined. These environment variables are used:

 $x\$ {bimin} X\-start of overscan region to use for bias subtract.

 $x \rightarrow X$ -end of overscan region to use for bias subtract.

ybimin Ystart of overscan region to use for bias subtract

ybimax Yend of overscan region to use for bias subtract

 $x$ trmin X-start of region of image to be retained.

 $x$  X-end of region of image to be retained.

ytrmin Ystart of region of image to be retained

ytrmax Yend of region of image to be retained

- 5. A file biasframe containing a bias frame prepared by the script prepbias should exist in the working directory. You can alter the name of this file, see comments in the script
- 6. The input frames are not rotated by this script. You may have images in which the orders run roughly vertically in which case you should uncomment the line using FIGARO IROT90 as indicated in the script. Approximately horizontal orders are required by ECHOMOP
- 7. This script is designed to be called by a master reduction script. See the example scripts preprun1 and preprun2 for details.

#### 4.5.5 PREPOBJS - Prepare object frames

#### Purpose

Script to prepare a set of object frames for use by ECHOMOP.

#### Language

C shell script

#### Description

This script takes a list of 'raw' CCD object frames and performs the basic CCD data processing steps of bias subtraction and trimming on the images Bias subtraction removes the zero-point bias introduced by the camera electronics. Trimming removes the pre-scan and overscan regions of the CCD image which contain no science data and can confuse the algorithms in échelle data reduction software.

If required, the CCD frames can be rotated so that the dispersion direction of the échelle orders runs horizontally as required by ECHOMOP

The script produces a series of files  $\circ$ \_file where file is the name of the source frame.

#### Usage

This script can simply be invoked from the shell; in this case the script will prompt for a list of the input object images. Alternatively, the list of frames can be supplied on the command line, for example:

prepobjs run run run run run run

If wildcarding facilities are available in your shell you can use them to simplify the com mand line, for example, the above would become:

#### prepobjs run run

in the C shell. This wildcarding facility is available when the script prompts for a list of input images

In practice invocation from your shell is unlikely to be a good method of using this script as 8 environment variables defining the region of the image to be kept and the region of the overscan to be used for debiasing are required. Use of these variables is summarised below

#### Source code

In a standard Starlink installation the source code for PREPOBJS can be found in the file:

#### starexamplessc-prepobjs

#### Notes:

1. If needed, the input parameters can be input at the command line thus:

```
nohup prepobjske komunistiske filename filename filename filename filename filename filename filename filename
```
the nohup command will ensure that the script continues to run even when you have logged off the system. The  $\boldsymbol{\ell}$  at the end of the line will run the script in the background

- 2. This script is designed to be used as part of an automated échelle data reduction package If you intend to use it for this purpose you should not change the name of the output frames from  $o$ -'file' where 'file' is an input frame. See the comments in the script for changes which can be made if it is to be used stand-alone.
- 3. This script will work with FIGARO v5.0-0 or later.
- When this script is invoked environment variables dening the overscan region to be used for debiasing and the region of the images containing science data must be defined. These environment variables are used:

 $x\$ {bimin} X\-start of overscan region to use for bias subtract.

 $x \rightarrow X$ -end of overscan region to use for bias subtract.

ybimin Ystart of overscan region to use for bias subtract

ybimax Yend of overscan region to use for bias subtract

 $x$ trmin X-start of region of image to be retained.

 $x$  X-end of region of image to be retained.

ytrmin Ystart of region of image to be retained

ytrmax Yend of region of image to be retained

- 5. A file biasframe containing a bias frame prepared by the script prepbias should exist in the working directory. You can alter the name of this file, see comments in the script
- 6. The input frames are not rotated by this script. You may have images in which the orders run roughly vertically in which case you should uncomment the line using FIGARO IROT90 as indicated in the script. Approximately horizontal orders are required by ECHOMOP
- 7. This script is designed to be called by a master reduction script. See the example scripts preprun1 and preprun2 for details.

#### Purpose

Script to reduce an arc frame with ECHOMOP.

#### Language

C shell script

#### Description

This script reduces a wavelength-scale reference arc frame using ECHOMOP. An object or flat-field frame to be used for order profiling must be available. (You could use an arc  $frame - this$  is fine as long as the same frame is used by the script echrouce for reducing the ob ject frames for which this is the arc reference

The output file is named ar\_ArcFile where ArcFile is the name of the input arc frame.

#### Usage

This script can simply be invoked from the shell; in this case the script will prompt for the arc frame to be processed and the object frame to be used for order profiling. Alternatively, the input frame names can be supplied on the command line, for example:

 $\alpha$  . The compact arc objects the compact of  $\alpha$ 

In practice, invocation from your shell is unlikely to be a good method of using this script as 3 environment variables defining the CCD output characteristic and ECHOMOP reduction structure file name are required. Use of these variables is summarised below.

#### Arguments

If supplied, command-line arguments must be in this order:

- 1. Arc Frame. Name of the Arc frame to be processed.
- 2. Object Frame. Name of the Object frame to be processed.

Missing command-line arguments are prompted for.

In a standard Starlink installation the source code for ECHRDARC can be found in the file:

#### , e e e e <sub>i</sub> e e e e <sub>i</sub> e e e <sub>i</sub> e e e e e e e e e

#### Notes:

1. If needed, the input parameters can be input at the command line thus:

#### n company company of motor architectives of contract architecture of the second contract of the second contract of the second contract of the second contract of the second contract of the second contract of the second cont

the nohup command will ensure that the script continues to run even when you have logged off the system. The  $\boldsymbol{\ell}$  at the end of the line will run the script in the background

- 2. This script is designed to be used as part of an automated échelle data reduction package If you intend to use it for this purpose you should not change the name of the output arc frame,  $ar$ -'ArcFile'.
- 3. When this script is invoked, 3 environment variables defining the output characteristics of the CCD used, and the ECHOMOP reduction structure file used must be defined. These environment variables are used:

\$EchFile Name of the ECHOMOP reduction structure file. Gain CCD output transfer function in photons per ADU \$RDN CCD readout noise in electrons.

- A le flatfield containing a ateld frame prepared by the script prepflat should exist in the working directory. You can alter the name of this file, see comments in the script
- 5. The scripts preparcs, prepbias and prepflat should be used to prepare data for processing with this script
- 6. This script is designed to be called by a master reduction script. See the example scripts preprun1 and preprun2 for details.

#### $4.5.7$  ECHRDUCE – Reduce object frames

#### Purpose

Script to reduce a set of object frames with ECHOMOP.

#### Language

C shell script

#### Description

This script reduces a series of ob ject frames using ECHOMOP

The output files are named ob\_File where File is the name of the input object frame.

#### Usage

This script can simply be invoked from the shell; in this case the script will prompt for a list of ob ject frames to be processed Alternatively the input frame names can be supplied on the command line, for example:

echrduce run run run run run run

If wildcarding facilities are available in your shell you can use them to simplify the com mand line, for example, the above would become:

#### echrduce run run

in the C shell. This wildcarding facility is available when the script prompts for a list of input images

In practice, invocation from your shell is unlikely to be a good method of using this script as 3 environment variables defining the CCD output characteristic and ECHOMOP reduction structure file name are required. Use of these variables is summarised below.

#### Arguments

If supplied, command-line arguments must be in this order:

1. List of files. List of files to be processed.

Missing command-line arguments are prompted for.

#### Source code

In a standard Starlink installation the source code for ECHRDUCE can be found in the

#### , e e e e <sub>i</sub> e e e e <sub>i</sub> e e e <sub>i</sub> e e e e e e e e e

#### Notes

1. If needed, the input parameters can be input at the command line thus:

nohup echrduce filename filename

the nohup command will ensure that the script continues to run even when you have logged off the system. The  $\boldsymbol{\ell}$  at the end of the line will run the script in the background

- 2. This script is designed to be used as part of an automated échelle data reduction package If you intend to use it for this purpose you should not change the name of the output frames,  $ob$ -'File'.
- 3. When this script is invoked, 3 environment variables defining the output characteristics of the CCD used, and the ECHOMOP reduction structure file used must be defined. These environment variables are used:

\$EchFile Name of the ECHOMOP reduction structure file. Gain CCD output transfer function in photons per ADU RDN CCD readout noise in electrons

- A le flatfield containing a ateld frame prepared by the script prepflat should exist in the working directory. You can alter the name of this file, see comments in the script
- 5. The scripts prepobjs, prepbias and prepflat should be used to prepare data for processing with this script
- 6. This script is designed to be called by a master reduction script. See the example scripts preprun1 and preprun2 for details.

These scripts are designed for use with data processed using the IRAF packages and scripts for handling echelle data (echelle, doecslit). They provide simple utilities which could also be used as templates for other actions

#### $5.1$ ECHIMDIVIDE

# Purpose

Script to divide a series of extracted échelle spectra by an extracted flat-field and then rescale to the original means of the spectra

### Language

IRAF cl script

# Description

This script is for removing the blaze function of an extracted echelle spectrum. In this particular case an extracted flat-field spectrum is used to divide-out the blaze function. The script proceeds by dividing the échelle image by the flat field. This will lead to some change in the mean flux level in the orders of the spectrum. To remove the level shift, the mean value of each order in the input image and in the flat-field-divided image is found. A 'correction' ratio for each order can then be calculated and used to rescale the output image so that the resulting blaze-corrected image retains the same per-order mean level as the input. By calculating a per-order mean, rather than rescaling the image by a single factor, the order-to-order blaze corrections are retained.

#### Usage

The flat parameter is the name of an extracted flat field.

The input and output lists of spectra may be the same.

- 1. Place script in your IRAF home\$ directory as echimdivide.cl.
- 2. Interactively type:

#### cl> task echimdivide=home\$echimdivide.cl

3. Or, in your login cl or loginuser cl place the following before the keep:

```
task echimdivide = home%echimdivide.cl
```
run the task by the typing the task by the task of the task of the task of the task of the task of the task of

You will be prompted to enter values for the parameters. Alternatively, set values using the parameter editor and then run the task

#### Source code

In a standard Starlink installation the source code for ECHIMDIVIDE can be found in

starexampless and the contract of the contract of the contract of the contract of the contract of the contract of the contract of the contract of the contract of the contract of the contract of the contract of the contract

# 5.2

# Purpose

Script to extract orders from a dispersion-calibrated echelle spectrum and convert to velocity at the specified wavelength.

# Language

IRAF cl script

# Description

The problem: One has echelle data with a series of lines, say Lyman series lines, which one wants to compare or combine in velocity space; that is the center of each line is zero velocity and the profile is in relative velocity. The following script takes a list of échelle aperture (order) numbers and central wavelengths and extracts the orders from échelle wavelengthcalibrated images and modifies the header to place each order in relative velocity. The individual 1-D orders can than be stacked with SPECPLOT or combined in velocity with SCOMBINE

This script is useful for comparing sets of lines at different wavelengths, for example. Lyman lines

### Usage

The input parameter is the name of a multiorder échelle spectrum.

The lines parameter is a two-column text file containing the aperture number for the desired feature and the wavelength for zero velocity

The output parameter is a root filename. A set of 1-D spectra with the root name and an appended integer will be produced, one for every line in the lines file.

To install and use:

- 1. Place script in your IRAF home\$ directory as file echmkv.cl.
- 2. Interactively, load the onedspec package and type:

on> task echmkv=home\$echmkv.cl

3. Or, in your logincl or loginuser cl place the following before the 'keep':

task echmkv=home\$echmkv.cl

run the task by typing the task by typing the task by typing the task by typing the task by typing the task by

cl> echmkv

You will be prompted to enter values for the parameters. Alternatively, set values using the parameter editor and then run the task

#### Source code

In a standard Starlink installation the source code for ECHMKV can be found in the file:

starexampless and the complete starting of the complete starting of the complete starting of the complete starting of the complete starting of the complete starting of the complete starting of the complete starting of the

Notes

- 1. This works in all versions of IRAF V2.10.
- 2. The script requires the ONEDSPEC package or other spectral package containing SCOPY.
- 3. Plots will have X-axes labeled as wavelength even though the value is velocity.

#### 5.3 ECHTRIM

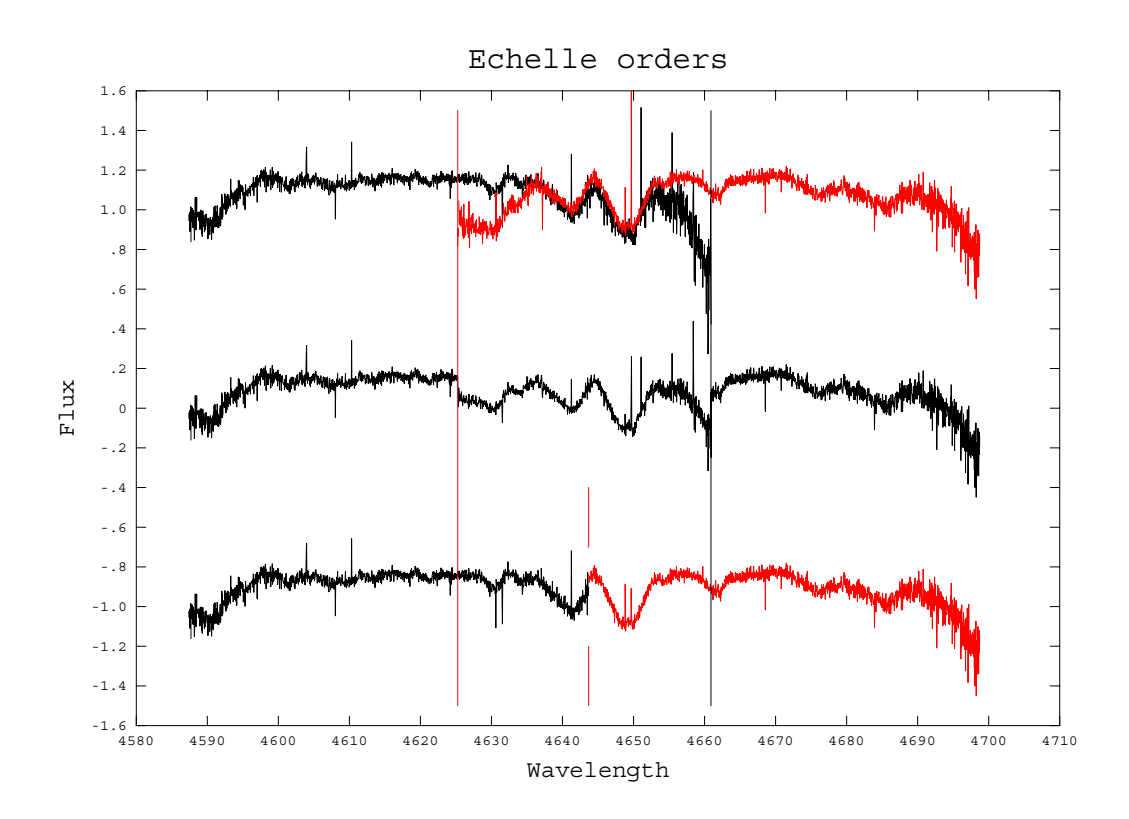

Figure 5: Two overlapping echelle orders. The upper plot shows the two individual orders after blaze correction. The correction is not perfect, and as a result the signal level falls off at the ends of the orders. The middle plot shows the merged spectrum of the orders using their mean in the overlap There are two discontinuities present at about 102011 and 100111, Inc lower plot shows how these discontinuities can be removed by selecting a clip point to change from one order to the next; this is at about toton, in this case, the overlap between the orders at the selected cut on point is good and no discontinuity is present in the merged spectrum

#### Purpose

Script to trim individual échelle orders.

#### Language

IRAF cl script

#### Description

When the orders of a collapsed echellogram are merged it is often the case that regions of overlap between two adjacent orders have quite different signal levels. This can be for several reasons, most notably the blaze function. When merging the orders a weighted sum of some kind is often used, however, there are almost always one or two discontinuities in the single spectrum produced. One way of ensuring that there is only one discontinuity per-order, and this is at a known position, is to trim the wavelength range of each of the

orders of the echellogram so that there is precisely no overlap. Instead, the orders each cover an adjacent region of the spectrum

This script allows the specification of sections of the orders of an echellogram to be used to produce a single spectrum. A file listing the order numbers and required sections of the orders is read and the selected regions of each order are then trimmed into the output échelle image. Several similar échelle images can be processed at the same time by specifying a list of input images

#### Usage

The input parameter is a list of IRAF échelle format images.

The orders parameter is a text file containing lines with order number and 1-D image section for trimming. See the example below for the format of the file. Basically, you should use the standard IRAF syntax for specifying a section of an image, one order per line of the file.

Each specified order is trimmed and merged into the output image.

The input and output images may be the same.

To install and use:

- 1. Place script in your IRAF home\$ directory as file echtrim.cl.
- 2. Interactively, load the échelle package and type:

```
ec> task echtrim=home$echtrim.cl
```
3. Or, in your login cl or loginuser cl place the following before the 'keep':

```
task echtrim=home$echtrim.cl
```
Run the task by typing

```
cl> echtrim
```
You will be prompted to enter values for the parameters. Alternatively, set values using the parameter editor and then run the task

#### Source code:

In a standard Starlink installation the source code for ECHTRIM can be found in the file:

starexamplessc-echtrimcl

# Notes

- This with IRAF V through  $\mathcal{N}$  through V through V through V through V through V through V through V through V through V through V through V through V through V through V through V through V through V through V through
- The script requires the ECHELLE package or other spectral package containing SCOPY

#### Example

```
ec> imhead test.ec 1-
test.ec [512,10] [real]: Artificial Echelle Spectrum
ec> type sec.dat
[1:100,1][101:200,2]-----------
-----------
[401:500,5]-

[101:400,7]ec> echtrim test.ec test1.ec sec.dat
test.ec -> test1.ectest. ec[1:100,1] (1) --> test1.ec[*,1] (1)test.ec[101:200,2](2) --> test1.ec[*,2](2)testec	-
-
-

  testec-
-

testec-

  testec

test.ec[401:500,5] (5) --> test1.ec[*,5] (5)
test.ec[101:300,6](6)\left[-\right] test1.ec[*,6](6)
test.ec[101:400,7](7) --> test1.ec[*,7](7)
```